# いますぐ始める 数理生命科学 [MATLAB プログラミングから](https://www.coronasha.co.jp/np/isbn/9784339067620/) シミュレーションまで

# 佐藤 純 著 佐藤 純 著

コ ロ ナ 社

## は じ め に

 分子生物学,発生生物学,細胞生物学,神経科学などの生命科学の諸分野に おいて,データの統計解析のみならず数理モデリング,数値シミュレーショ ン,画像解析などの数理・情報系の知識や技術が必要となる場面が増えていま す。物理や工学の分野では,対象とする現象を微分方程式に置き換えた数理モ デルを用いることで,新たな現象を予測したり,現象の背景にあるメカニズム を明らかにする手法が一般的ですが、生命科学の分野でも、数理モデルを取り 入れた数理生物学が注目されています。

 このような研究を理解し,推進するためには,コンピューターのプログラミ ングを習得する必要がありますが,多くの生命科学研究者や学生の方々はその ような教育を受ける機会がなかったり,苦手意識のせいでなかなか始められな いという場合が多いと思われます。筆者自身は生命科学者で,プログラミング は趣味としてやっていた程度ですが,最近のプログラミング言語は非常に扱い やすく,またコンピューターも高性能になっているので,素人でも実用的なプ ログラムを作成できるようになっています。シミュレーションを行うというこ とは,微分方程式を解くプログラムを作成するということとほぼ同じ意味にな りますが,そのためには,本来,きちんと数学を学ぶ必要があります。です が,プログラミングと数学を両方学ぶのは非常に大変ですので,本書では数学 の詳細はできるだけ割愛し,プログラミングができるようになることを第一の 目的としています。高校レベルの数学と物理の知識はあったほうがよいです が,最近では高校で習わなくなった行列や微分方程式については,必要に応じ て解説しています。 ・一般的ですが、生命科学の分野でも、数理モント<br>2月されています。<br>2解し、推進するためには、コンピューターの<br>いちり、推進するためには、コンピューターの<br>もうますが、多くの生命科学研究者や学生の<br>食がなかったり、苦手意識のせいでなかなか<br>思われます。筆者自身は生命科学者で、プロ<br>た程度ですが、最近のプログラミング言語に<br>ーターも高性能になっているので、素人でも<br>ようになっています。シミュレーションを行くプログラムを作成するということと

 世の中にはさまざまなプログラミング言語が存在しますが,中でも本書では MathWorks 社が販売している MATLAB を取り扱います。ただ,プログラム言

語というのはどれも基本的な考え方は似通っていて,一つの言語を習得すれば 他の言語を扱うのはそれほど難しいことではありません。もちろん言語によっ てそれぞれ特徴があり,MATLAB の場合は行列の扱いが得意であることが大 きな利点です。データのグラフ化が簡単なので、たった1行の命令で見栄えの よいグラフを作成することができます。また,ツールボックスと呼ばれるオプ ションを入手することで,ディープラーニングのような人工知能の技術も簡単 に取り入れられます。MATLAB は有料であり、せっかく作ったプログラムで も, MATLAB がインストールされたコンピューターでないと使うことができ ないという問題点はありますが,アカデミック価格や学生価格であればかなり 入手しやすくなっていますし,MATLAB Home と呼ばれる安価なホームライセ ンスも用意されています。また,1 か月間であれば無料の試用版を使うことも できますし,GNU Octave (以後 Octave と呼びます)という MATLAB と互換性 のあるプログラミング言語であれば,無料でダウンロードすることができます。

 少しでも興味を持たれた方は,ご自分のコンピューターに MATLAB もしく <sup>は</sup> Octave をインストールし,いますぐ始めてみてはいかがでしょうか? 少し 難しく感じられることもあるかもしれませんが,意外とこんなに単純なものな んだ,と思ってもらえればそれだけでも大きな一歩です。数理系の発表を聞い ても物怖じせずに内容を理解できるようになるかもしれません。本書のカバー する範囲は限られていますが,これをきっかけに,より専門的なスキルを身に 付けていただければ,それが近い将来,生命科学の進歩につながると期待して います。チャレンジしていただければ幸いです。 す。また,1か月間であれば無料の試用版を<br>ave (以後 Octave と呼びます) という MATLA<br>言語であれば,無料でダウンロードすること:<br>これた方は,ご自分のコンピューターに MAT<br>ールし,いますぐ始めてみてはいかがでしょ<br>もあるかもしれませんが,意外とこんなに単<br>ればそれだけでも大きな一歩です。数理系の<br>を理解できるようになるかもしれません。本<br>ますが,これをきっかけに,より専門的なス<br>それが近い将来,生命科学の進歩につ

 なお,本書の執筆にあたっては以下多数の方々からさまざまなコメントをい ただき,何とか完成にこぎつけました。この場を借りて感謝申し上げます。

 北海道大学 長山雅晴先生,はこだて未来大学 田中吉太郎先生,秋田大学 山崎正和先生,鮎川友紀先生,新潟大学 杉江淳先生,産業技術総合研究所 古藤日子先生,東京大学 多羽田哲也先生,三浦正幸先生,樫尾宗志朗先生, 早稲田大学 花嶋かりな先生,京都大学 井垣達吏先生,和田弥生さん,吉田 大祐さん,大阪大学 近藤滋先生,稲木美紀子先生,基礎生物学研究所 小山

宏史先生,沖縄科学技術大学院大学 清水一道さん,Goethe-Universität Frankfurt 青木一郎さん,金沢大学 向田直史先生,井上啓先生,三枝理博 先生,津野祐輔先生,瓜生耕一郎先生,当研究室大学院生 友水豪志さん,内 藤寿稀さん,MathWorks 社 吉田幸恵さん,林涼子さん,沖田芳雄さん,村 松未輝雄さん,廣田康二さん,井上道雄さん,大開孝文さん,菱田寛之さん

すべてのコメントに十分に対応できたかはわかりませんが、できるだけ読み やすく
実用的で
かつこれからの数理生物学に少しでも貢献できる内容にす るよう努力したつもりです。また,出版にあたってコロナ社にはたいへんお世 話になりました。この場を借りて御礼申し上げます。

2020 年 11 月

# 佐藤 純 コロナ社

MATLAB は MathWorks, Inc. の登録商標です。本書では, MATLAB およびその 他の製品名にTM,Ⓡマークは明記しておりません。

 本書を発行するにあたって,記載内容に誤りがないように可能な限り注意を払 いましたが,本書の内容を適用した結果生じたこと,また,適用できなかったこ とに関して,筆者,コロナ社とも一切の責任は負いませんのでご了承ください。

# 目 次

# 1 準 備 運 動

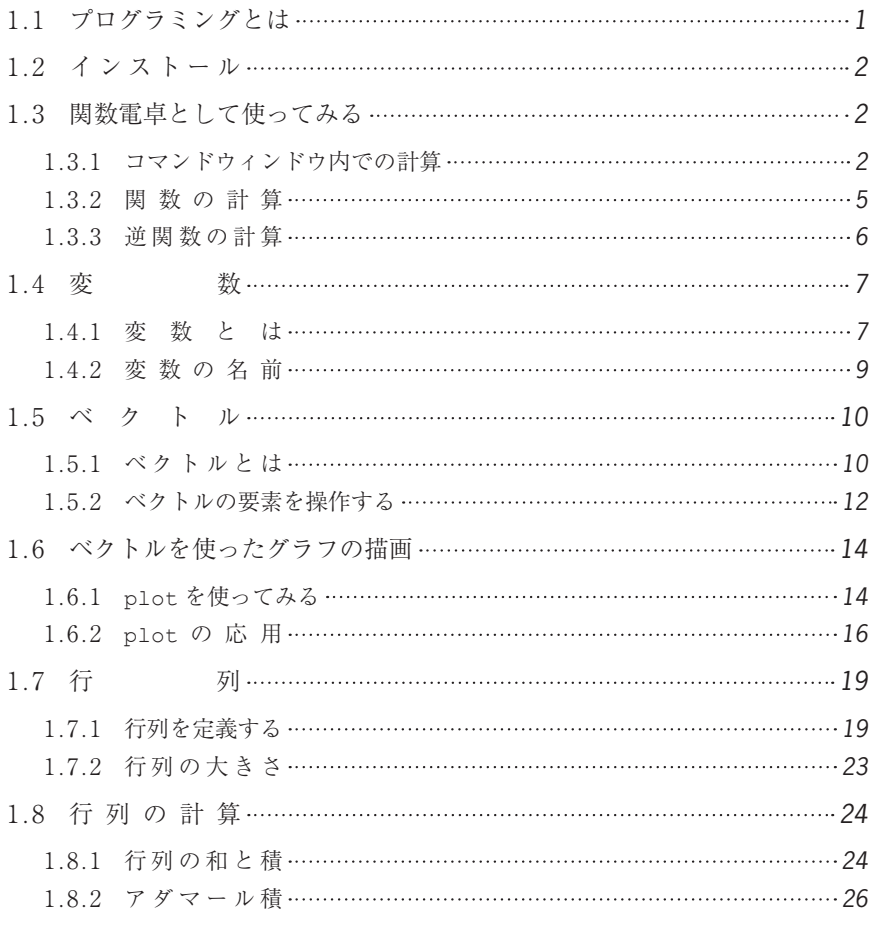

# 2 MATLAB プログラミング入門

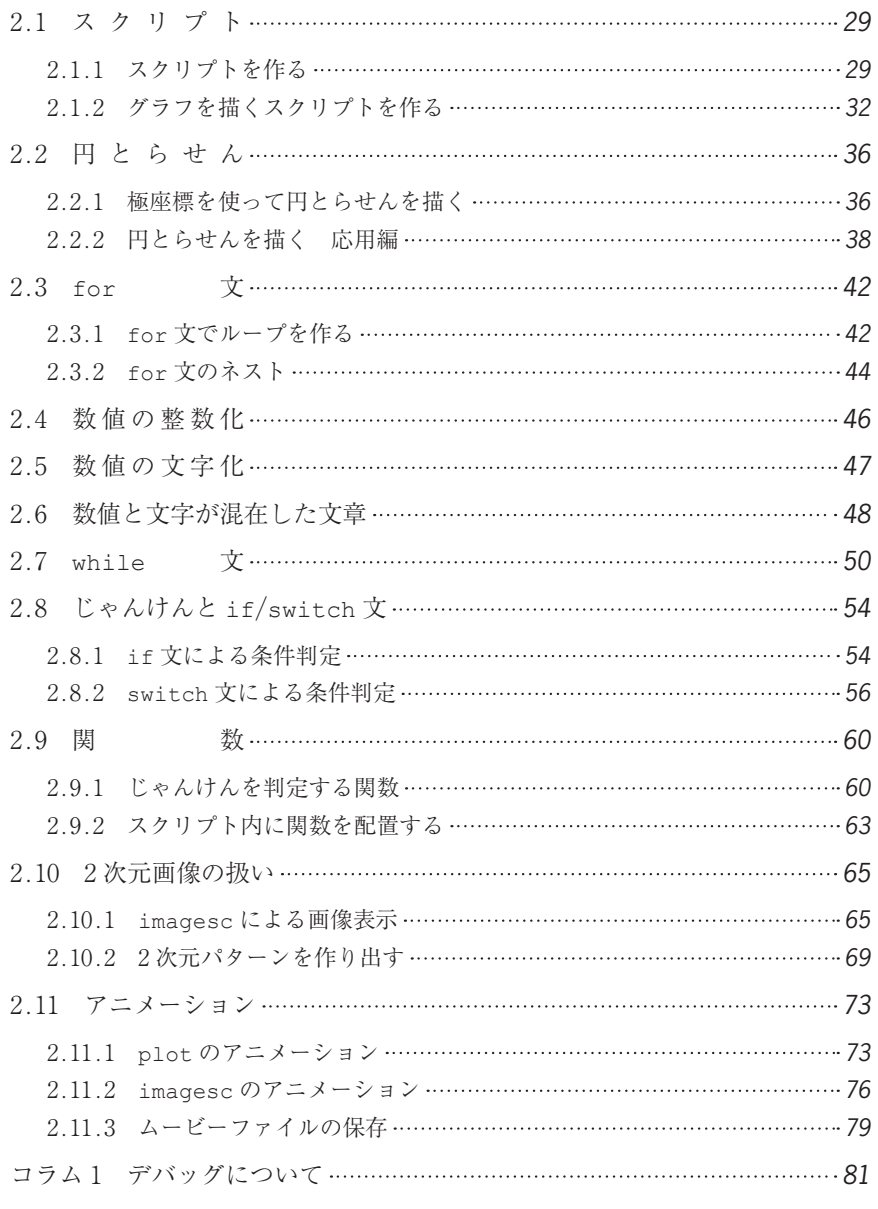

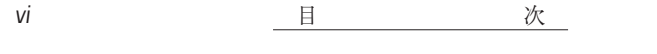

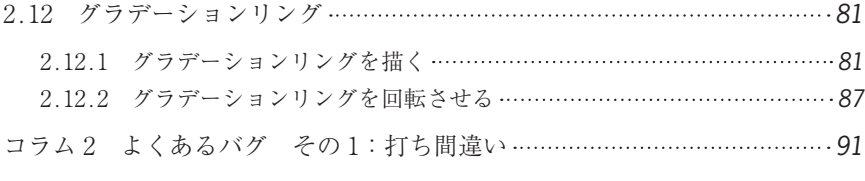

# 3 生命現象の時間変化をシミュレーションする

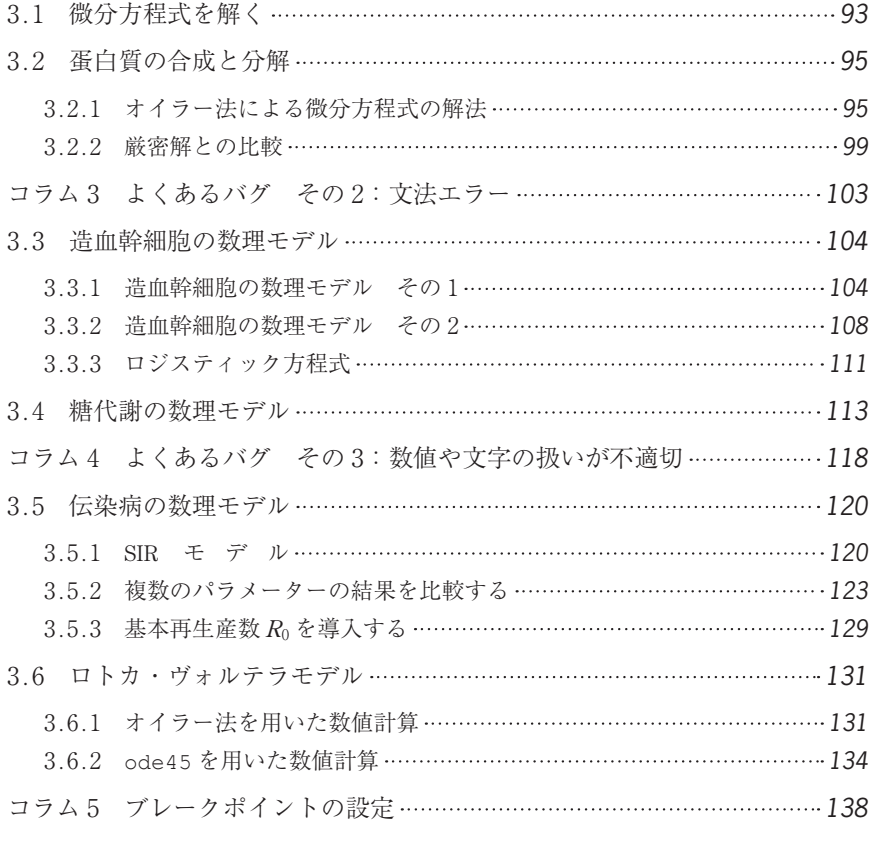

# 4 生命現象の時間・空間変化をシミュレーションする

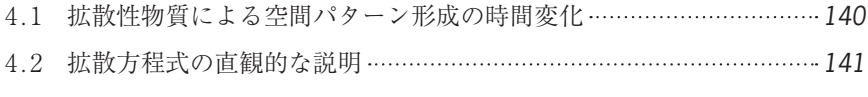

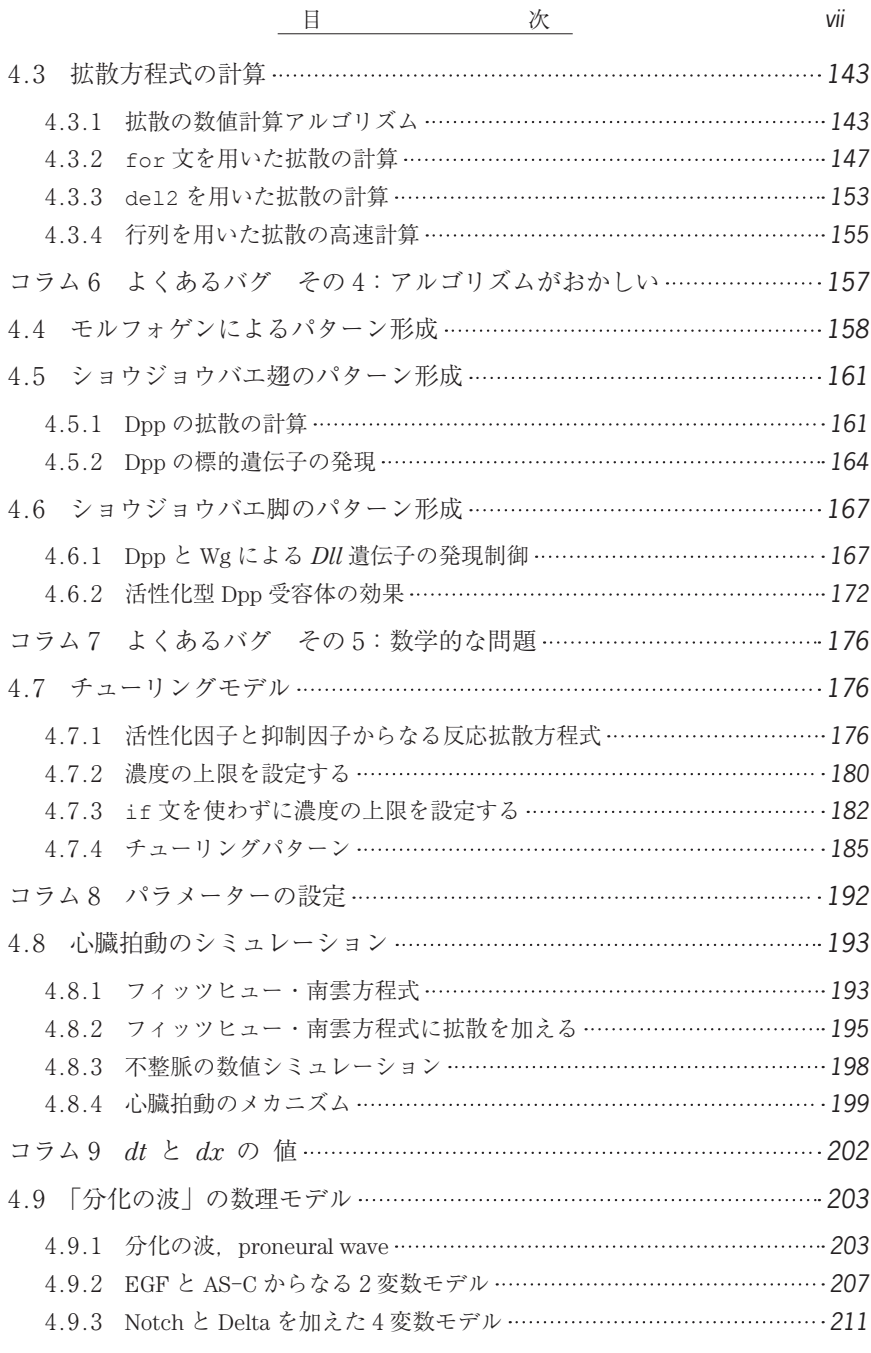

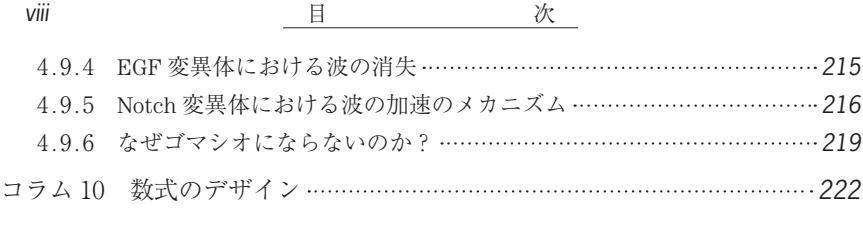

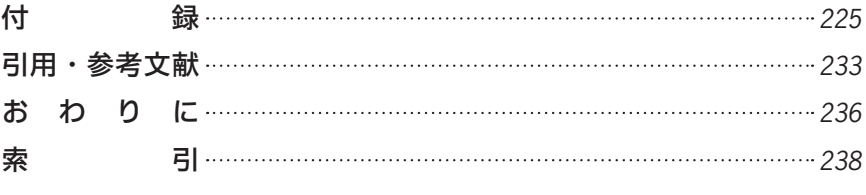

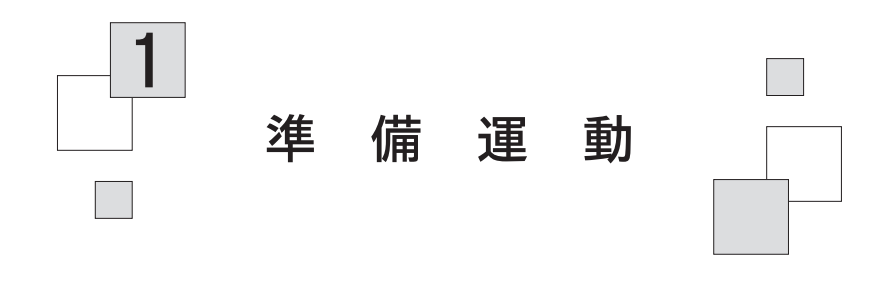

### 1.1 プログラミングとは

 最近のコンピューターやスマートフォンは非常に賢いので,その頭脳ともい える CPU(中央処理装置の略)はさぞかし賢いのだろうと思われるかもしれ ませんが,じつはそうでもありません。CPU は足し算や引き算といったレベ ルの非常に単純な計算しかできないのですが,単純な計算をうまく組み合わ せ,それを超高速で実行することによって,表面上は賢く見えるのです。その ためには、人がコンピューターに実行させるためのプログラムをプログラミン グ言語を使って作る必要があります。 ーやスマートフォンは非常に賢いので,そのま置の略)はさぞかし賢いのだろうと思われりでもありません。CPUは足し算や引き算となるからません。CPUは足し算や引き算となるのできないのですが,単純な計算をうま<br>注行することによって,表面上は賢く見えるの<br>こっターに実行させるためのプログラムをフェーターに実行させるためのプログラムをフェーターに実行させるためのプログラムをフェーターに実行させるためのプログラムをフェーターに実行させるためのプログ

 このプログラミング言語にはさまざまなものがあるのですが,CPU が直接理 解できる言語は機械語と呼ばれる、最も基本的な言語です。ですが、本来 CPU が理解できることは非常に限られているので,機械語でプログラミングするこ とは人にとって非常に困難です。そこで,一般的には人にとってより理解しや すい高級言語を使ってプログラミングすることになります。この高級言語にも さまざまなものがあるのですが. 一般的に使われる言語は大きく分けて**コンパ** イラーと呼ばれるタイプとインタープリターと呼ばれるタイプがあります。コ ンパイラー用に書かれたプログラムは一度まとめて機械語に翻訳(コンパイ ル)してから実行する必要があるので,少し手間が掛かりますが,プログラム の実行速度は速くなります。一方,インタープリター用のプログラムは一つひ とつ,命令をその都度翻訳しながら実行されます。そのため実行速度は遅くな

りますが,翻訳という過程を意識せずに,プログラムを自由に編集したり実行 したりできるので,非常に扱いやすくなっています。MATLAB はインタープ リター言語なので,プログラミングの初心者でも扱いやすいというわけです。

### 1.2 インストール

 まず MATLAB をインストールしてみましょう。MATLAB の無料評価版は 30 日間であれば無料で利用できますので,まずは MathWorks 社のウェブサイト からインストールするのがよいでしょう。「MATLAB 評価版」と検索すればす ぐに見つかると思います。学生の方は大学生協などで所定の手続きをすれば学 生価格で購入できます。MATLAB 本体だけでしたら、5 千円程度と学生でも十 分に購入できる価格です。また,MATLAB Home と呼ばれるホームライセンス は1万5 千円程度です。この機会に購入してみてはいかがでしょうか?

 もしくは MATLAB と互換性のあるフリーの言語である Octave をインストー ルして使われても構いません。GNU Octave のウェブサイトからダウンロード することができます(https://www.gnu.org/software/octave/)。macOS の場合 はこちら (https://wiki.octave.org/Octave\_for\_macOS) のほうがよいかもしれ ません (dmg ファイルを右クリックして開いてください)。インストールする と,コマンドラインインターフェース(CLI)版とグラフィカルユーザーイン ターフェース(GUI)版が使えるようになると思いますが,GUI 版のほうが MATLAB と近い感覚で使うことができてわかりやすいと思います。MATLAB とはレイアウトなどが少し異なりますが,大きな違いはないので,特に断わら ない限り,本書では MATLAB を使っていることを想定して説明を進めます。 。MATLAB 本体だけでしたら,5千円程度とす。また,MATLAB Home と呼ばれるホーム<br>。この機会に購入してみてはいかがでしょう<br>と互換性のあるフリーの言語である Octave を<br>ません。GNU Octave のウェブサイトからダ<br><br>(https://www.gnu.org/software/octave/)。ma<br>i.octave.org/Octave\_for\_macOS )のほうがよ<br>そ右クリックして開いてください)。イ

#### 1.3 関数電卓として使ってみる

#### 1.3.1 コマンドウィンドウ内での計算

無事,MATLAB をインストールして起動すると,<sup>図</sup> **<sup>1</sup> .<sup>1</sup>** のような画面が表

<sup>1</sup>. 3 関数電卓として使ってみる *<sup>3</sup>*

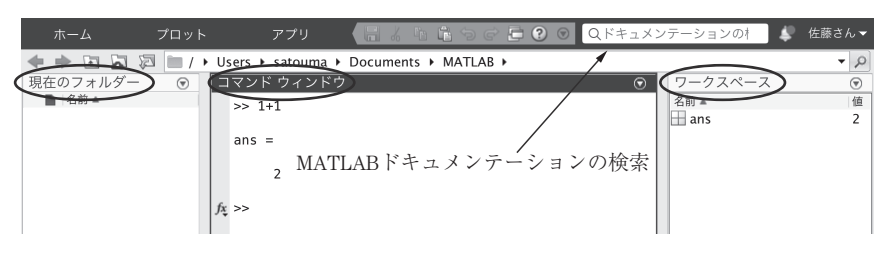

<sup>図</sup> **<sup>1</sup>. <sup>1</sup>** MATLAB の画面

示されると思います。ウィンドウは三つの枠から構成されており、左から「現 在のフォルダー」,「コマンドウィンドウ」,「ワークスペース」と書かれていま す。MATLAB をインストールした場合は「MATLAB」という名前のフォルダー が作られ,これが「現在のフォルダー」となります。「ワークスペース」には MATLAB内で使用している変数(詳しくは1.4 節参照)の情報が表示されま す。まずはこの「コマンドウィンドウ」をクリックしてください。すると, >> の右に点滅する縦棒が現れると思います。これはカーソルと呼ばれ、コン ピューターのキーボードから文字を入力できる状態になっていることを意味し ます。 コロナ社

 また,画面右上には虫眼鏡が描かれたボックスがありますが,ここにわから ないコマンド名や単語を入力すると,関連した文書を **MATLAB** ドキュメン テーションと呼ばれる公式な説明書の中から検索することができます。詳細な

| C Octave |                                             |        |                                                    |                |                                                                                                    |  |
|----------|---------------------------------------------|--------|----------------------------------------------------|----------------|----------------------------------------------------------------------------------------------------|--|
|          |                                             |        | ファイル (F) 編集(E) デバッグ (b) ウィンドウ (W) ヘルプ (H) ニュース (N) |                |                                                                                                    |  |
|          | ×金庫<br>■ 制在のデルクトリ C:W_bourNesterumaWO ctave |        |                                                    |                |                                                                                                    |  |
|          | ファイルブラウザ                                    |        |                                                    |                | × コマンドウインドウ                                                                                                    |  |
|          | C:/Users/satouma/0 ctave♪                   |        |                                                    |                | CNU Cotave, version 5.2.0<br>Copyright (C) 2020 John W. Eaton and others.                                                                                                    |  |
|          | 名冊                                          |        |                                                    |                | " This is free software; see the source code for copying conditions.<br>There is ABSOLUTELY NO WARRANTY: not even for MERCHANTABILITY or<br>FITNESS FOR A PARTICULAR PURPOSE. For details, type 'warranty'. |  |
|          | kadai2 1A.m                                 |        |                                                    |                |                                                                                                    |  |
|          | kadai2 1B.m                                 |        |                                                    |                |                                                                                                    |  |
|          | kadai2 1C.m                                 |        |                                                    |                | Octave was configured for "x86 64-w64-mingw32".                                                                                                    |  |
|          | kadai2 1D.m                                 |        |                                                    |                | Additional information about Octave is available at https://www.octave.org.<br>v Please contribute if you find this software useful.                                                                        |  |
|          | kadai2 2A.m                                 |        |                                                    |                |                                                                                                    |  |
|          | kadaiz 28 m                                 |        |                                                    |                |                                                                                                    |  |
|          | ーケスペース                                      |        |                                                    |                | $_{\odot}$ x For more information, visit https://www.octave.org/qet-involved.html                                                                                                    |  |
|          | Ja I                                        |        |                                                    |                | Read https://www.octave.org/bugs.html to learn how to submit bug reports.                                                                                                    |  |
|          | $\overline{\phantom{a}}$<br>名前              | クラス    | 次元                                                 | 值              | For information about changes from previous versions, type 'news'.                                                                                                    |  |
|          | ans                                         | double | 1x1                                                | $\overline{2}$ | $>> 1+1$                                                                                                    |  |
|          |                                             |        |                                                    |                | $ans = 2$                                                                                                    |  |
|          |                                             |        |                                                    |                | $\gg$                                                                                                    |  |
|          |                                             |        |                                                    |                |                                                                                                    |  |

<sup>図</sup> **<sup>1</sup>. <sup>2</sup>** Octave の画面

説明が必要な場合はこの機能を活用しましょう。Octave は少しレイアウトが 違いますが,基本的には同じです(図 **1. 2**)。

MATLAB や Octave はインタープリター言語なので、ユーザーが意識して命 令を翻訳する必要がありません。そのため,プログラムを書かなくてもいきな り命令を実行させることができます。例えば,あたかも関数電卓のように計算 させたりグラフを描かせたりすることができるのです。まずは関数電卓のよう にして使ってみましょう。

コマンドウィンドウ中に

 $1+1$ 

と入力し,Enter キーを押して改行してみてください。すると

ans  $=$ 2

と表示されたと思います。つまり,1+1=2 という足し算をしてくれたという ことです。もちろん引き算もできますし,整数だけでなく小数点も扱うことが できます。 を押して改行してみてください。すると<br>「す。つまり,1+1=2 という足し算をしてく<br>き算もできますし,整数だけでなく小数点も<br>を押して改行するとつぎのように表示されま

 $4.1 - 5.2$ 

と入力し,Enter キーを押して改行するとつぎのように表示されます。

```
ans =-1.1000
```
 掛け算と割り算は一般的な数学の記号とは異なり,掛け算はアスタリスク(**\***), 割り算はスラッシュ(**/**)を使います。3.2\*1.5 と入力すると答えは 4.8000 と表示されますし,3.14/2 と入力すると答えは 1.5700 と表示されます。

 では,2^3 と入力したらどうなるでしょうか? この場合,答えは 8 と表示 されます。そう,**^** はべき乗するという意味です。

 数学では円周率は *r* と書きますが,コンピューターのキーボードに *r* はな いので,MATLAB ではアルファベットで pi と書きます。試しに pi と入力し, Enter キーを押して改行してみてください。3.1416 と表示されるでしょう。 以後、本章では、つねにコマンドウィンドウ中に入力し、Enter キーを押して 改行してください。

#### 1 .3.2 関数の計算

平方根も計算できます。ルートの記号もキーボードにはありませんが、 sqrt という関数を使います。ここでいう関数とは、数学でいう関数と似たよ うなもので,括弧内の数値を使って何かの計算をしてくれます。つまり, sqrt(5) と入力し, 改行すると, 2.2361 と答えてくるのです。もちろん, 括弧内には好きな数字を入れて構いません。

 では試しに sqrt(-2) と入力したらどうなるでしょうか? 何と 0.0000+ 1.4142i と答えてきます。この i とはもちろん**虚数**のことで, i の二乗は-1 となります。MATLAB は特別な処理をしなくてもそのまま虚数に対応してく れるのです。試しに i\*i と入力すれば -1 と答えてくれますし,(1+2i)\*(1- 2i) では 5 と答えてくれます。 女行すると,2 .2361 と答えてくるのです。<br>:を入れて構いません。<br>-2) と入力したらどうなるでしょうか? 何<br>ます。このiとはもちろん**虚数**のことで,i<br>ます。このiとはもちろん**虚数**のことで,i<br>\*iと入力すれば -1 と答えてくれますし,(<br>たます。<br>になます。abs は**絶対値**を求める関数で<br>います。<br>います。abs は**絶対値**を求める関数で

先ほど関数の例として sqrt が出てきましたが、もちろんこれ以外にもさま ざまな関数を使うことができます。abs は**絶対値**を求める関数ですので、例 えば abs(3-5) とすると、-2の絶対値である 2 と答えてくれます。

ほかにも,**三角関数**が一通り使えます。例えば sin *r*  $\frac{1}{2}$  は sin (pi/2) と表記 し、1が答えとなります。cos(pi) は −1, tan(pi/4) は 1 となります。で はちょっと意地悪して tan(pi/2) としたらどうなるでしょうか? 数学では *r* — は+∞ですが,じつはコンビューターにとって無限大という概念は扱い<br>2 にくいものなのです。この場合, 答えは 1.6331e+16 と表示されます。これ は一体何でしょうか?

 その前に,ここで 100000\*100000 と入力してみてください。これはかな り大きな数で,0 が五つ掛ける 0 が五つなので,0 が 10 個も付くことになりま

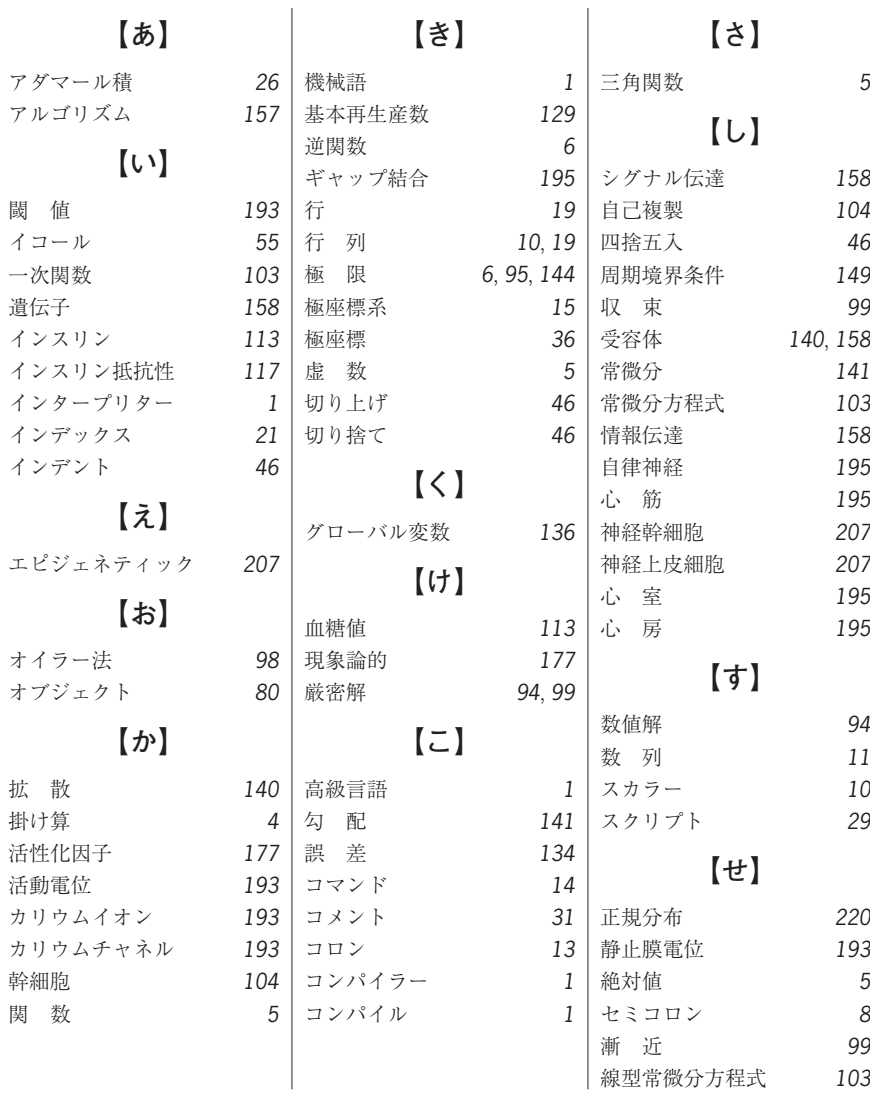

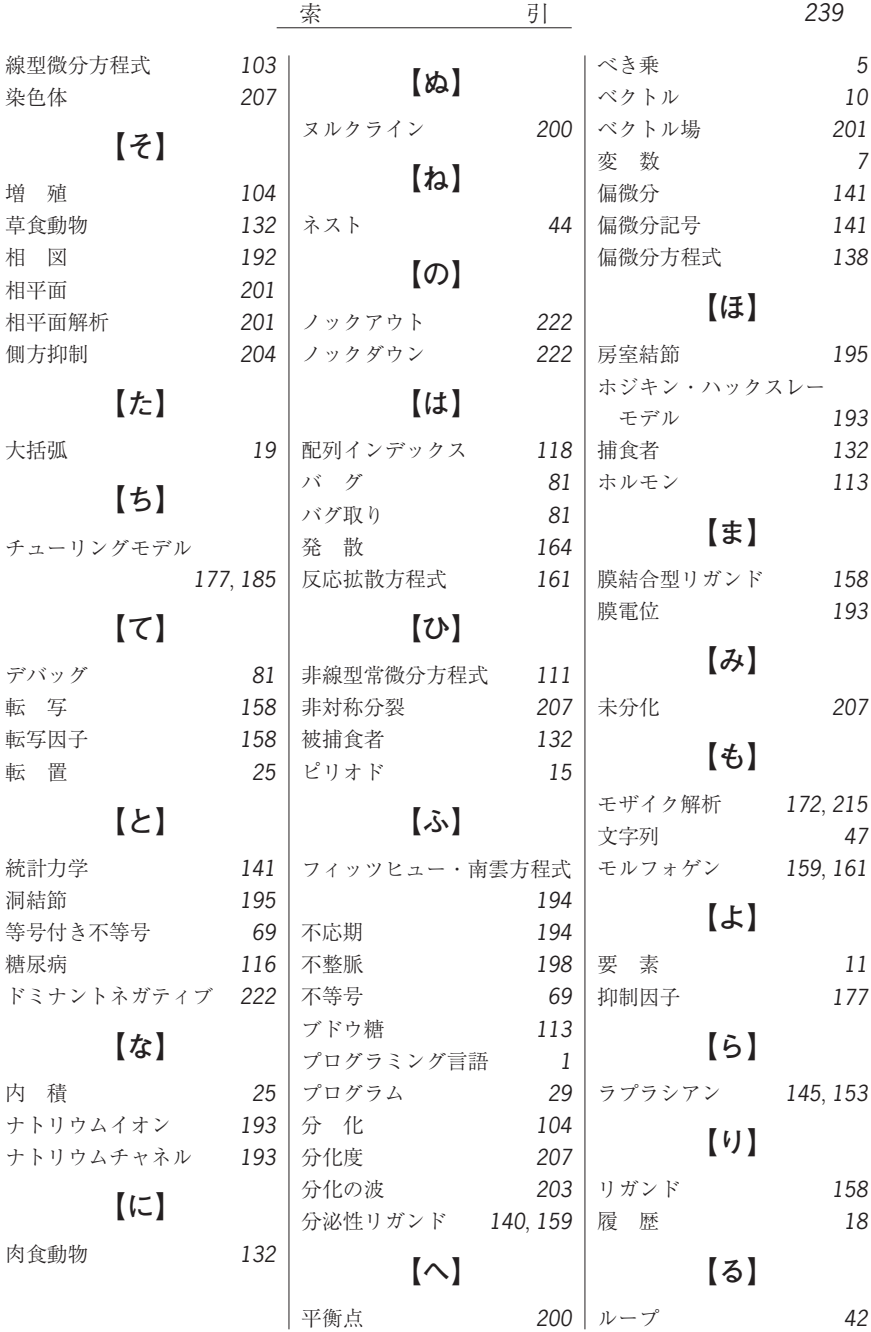

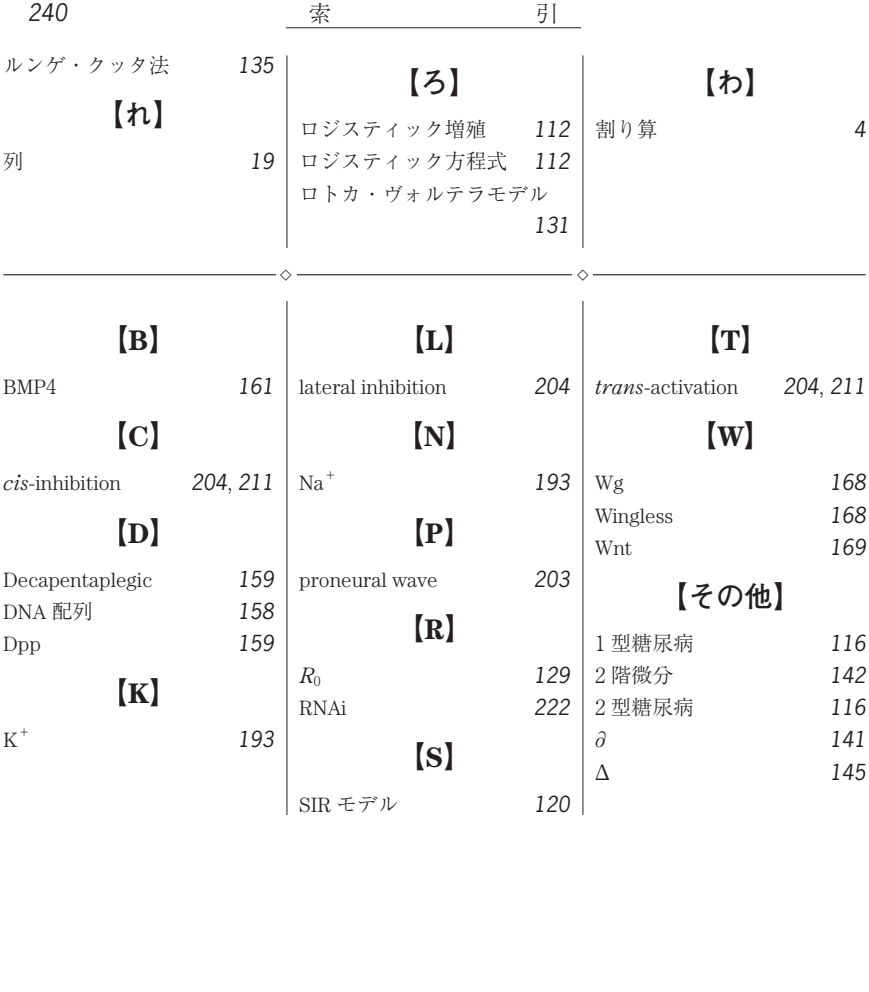

#### ―― **著者略歴** ――

- 1995 年 東京大学理学部生物化学科卒業
- 1997 年 東京大学大学院理学系研究科修士課程修了(生物化学専攻)
- 2000 年 東京大学大学院理学系研究科博士課程修了(生物化学専攻),博士(理学)
- 2000 年 カリフォルニア大学サンフランシスコ校博士研究員
- 2002 年 東京大学助手
- 2007 年 東京大学助教
- 2008 年 金沢大学特任准教授
- 2012 年 金沢大学教授

現在に至る

#### **いますぐ始める数理生命科学**

**─ MATLAB プログラミングからシミュレーションまで─**

─ From MATLAB Programming to Simulations ─ ◯ Makoto Sato 2021

2021 年 1 月 8 日 初版第 1 刷発行 ★

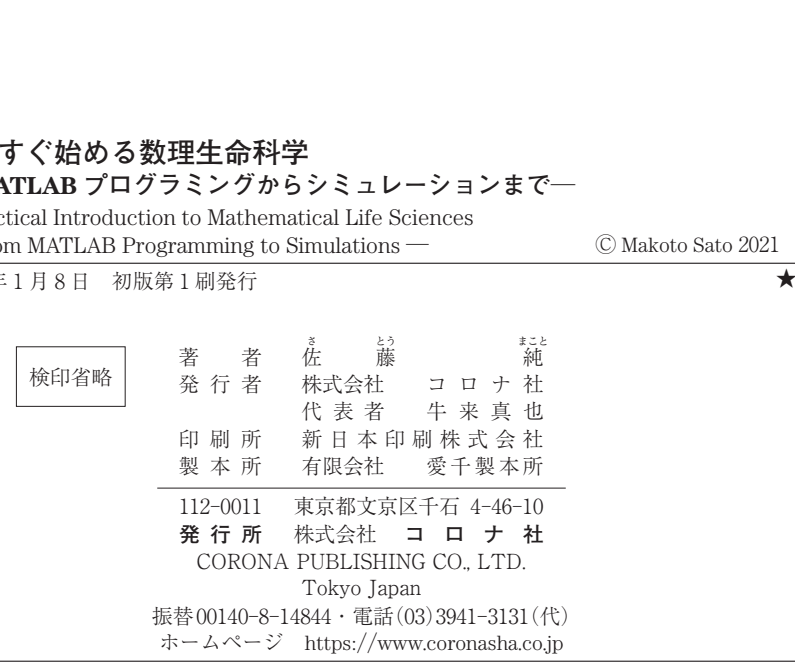

ISBN 978-4-339-06762-0 C3045 Printed in Japan (齋藤)

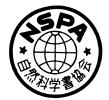

[JCOPY] <出版者著作権管理機構 委託出版物> 本書の無断複製は著作権法上での例外を除き禁じられています。複製される場合は,そのつど事前に, 出版者著作権管理機構 (電話 03-5244-5088, FAX 03-5244-5089, e-mail: info@jcopy.or.jp)の許諾を 得てください。

本書のコピー,スキャン,デジタル化等の無断複製・転載は著作権法上での例外を除き禁じられています。 購入者以外の第三者による本書の電子データ化及び電子書籍化は,いかなる場合も認めていません。 落丁・乱丁はお取替えいたします。